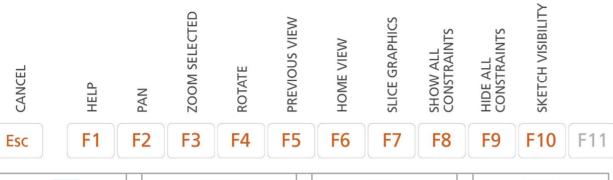

| Part .ipt |                       |   | Into Sketch          |   | Assembly .iam |   | Drawing .idw          |  |
|-----------|-----------------------|---|----------------------|---|---------------|---|-----------------------|--|
| S         | New <b>S</b> ketch    | L | Line                 | Р | Insert Part   | D | Dimension             |  |
| E         | Extrusion             | С | Circle               | С | Constrain     | Т | Text                  |  |
| R         | Revolution            | D | Dimension            | М | Measure       | В | <b>B</b> alloon       |  |
| Н         | Hole                  | X | Cut                  | Q | Create imate  | S | New <b>S</b> ketch    |  |
| F         | Fillet                | 0 | <b>O</b> ffset       | S | New sketch    | 0 | <b>O</b> rdinate      |  |
| Z         | Zoom                  | Т | Text                 | G | Rotate        | М | Measure               |  |
| М         | Measure               | Α | Arc                  | Н | Hole          | F | Feature control frame |  |
| E         | Cr <b>e</b> ate plane | I | Vertical restriction | Z | Zoom          | Z | Zoom                  |  |

## Autodesk Inventor **Shortcuts**

WWW.InventorProTools.com

## **General**

CTRL + N NEW DOCUMENT

CTRL + O OPEN DOCUMENT

CTRL + C COPY

CTRL + V PASTE

CTRL + Z UNDO

CTRL + Y REDO

CTRL + S SAVE

**ALT + .** USER WORK POINTS VISIBILITY Makes work points visible.

**ALT + ]** USER WORK PLANE VISIBILITY Makes work planes visible.

**ALT + /** USER WORK AXES VISIBILITY Makes work axes visible.

CTRL + . ORIGIN POINTS VISIBILITY

Makes the default origin points visible.

**CTRL + ]** ORIGIN PLANE VISIBILITY

Makes the default origin planes visible.

CTRL + / ORIGIN AXES VISIBILITY

Makes the default origin axes visible.

CTRL + 0 TOGGLE SCREEN Toggles screen.

CTRL + SHIFT + E DEGREES OF FREEDOM
Displays degrees of freedom.

CTRL + SHIFT + Q IMATE GLYPH
Activates the iMate Glyph tool.

CTRL + W STEERING WHEELS
Displays the Steering Wheel view tool.

**END** ZOOM SELECTED Zooms in on a specifically selected item.

**HOME** ZOOM ALL Zooms to the extents of all objects

**PAGE UP** LOOK AT Looks at a selected entity.

**SHIFT-F3** ZOOM WINDOW Zooms to the area you define with a window.

SHIFT-F5 NEXT VIEW

Advances to the next view.

SHIFT-MIDDLE MOUSE CLICK ROTATE Rotates a model.